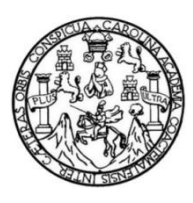

Universidad de San Carlos de Guatemala Facultad de Ingeniería Escuela de Ingeniería en Ciencias y Sistemas

# **APLICACIÓN WEB MÓVIL PARA EL CONTROL DE ACTIVIDADES DE PROYECTOS DE SOFTWARE JIRA – MÓVIL**

### **Oswaldo Emmanuel López Solórzano**

Asesorado por el Ing. Edgar Estuardo Santos Sutuj

Guatemala, abril de 2018

UNIVERSIDAD DE SAN CARLOS DE GUATEMALA

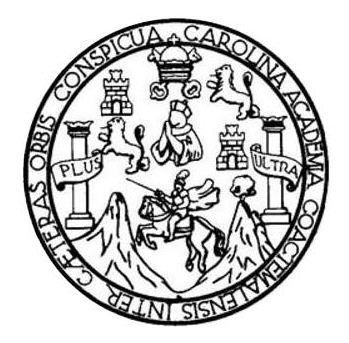

FACULTAD DE INGENIERÍA

## **APLICACIÓN WEB MÓVIL PARA EL CONTROL DE ACTIVIDADES DE PROYECTOS DE SOFTWARE JIRA – MÓVIL**

TRABAJO DE GRADUACIÓN

## PRESENTADO A LA JUNTA DIRECTIVA DE LA FACULTAD DE INGENIERÍA POR

## **OSWALDO EMMANUEL LÓPEZ SOLÓRZANO**

ASESORADO POR EL ING. EDGAR ESTUARDO SANTOS SUTUJ

AL CONFERÍRSELE EL TÍTULO DE

### **INGENIERO EN CIENCIAS Y SISTEMAS**

GUATEMALA, ABRIL DE 2018

## UNIVERSIDAD DE SAN CARLOS DE GUATEMALA FACULTAD DE INGENIERÍA

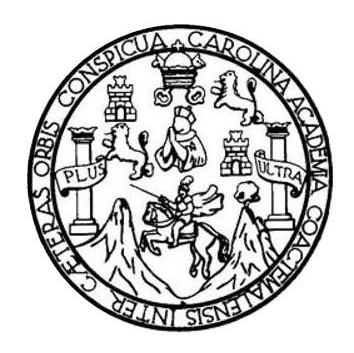

### **NÓMINA DE JUNTA DIRECTIVA**

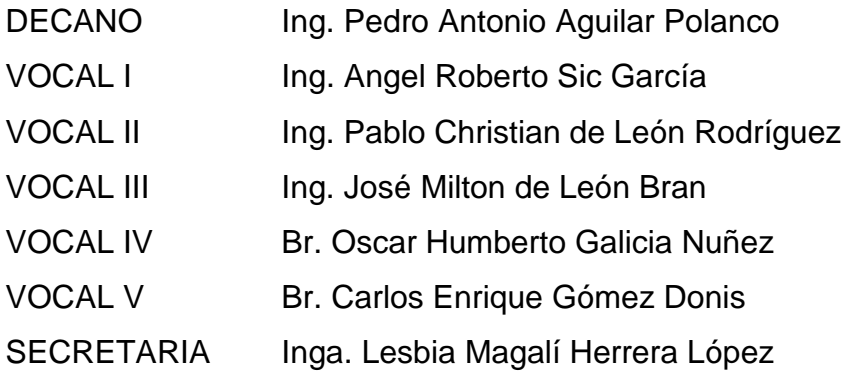

## **TRIBUNAL QUE PRACTICÓ EL EXAMEN GENERAL PRIVADO**

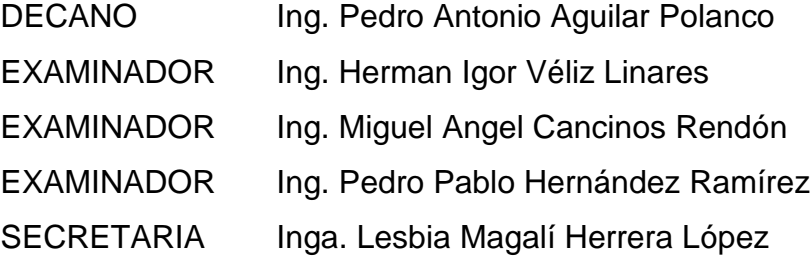

## HONORABLE TRIBUNAL EXAMINADOR

En cumplimiento con los preceptos que establece la ley de la Universidad de San Carlos de Guatemala, presento a su consideración mi trabajo de graduación titulado:

## APLICACIÓN WEB MÓVIL PARA EL CONTROL DE ACTIVIDADES DE **PROYECTOS DE SOFTWARE JIRA - MÓVIL**

Tema que me fuera asignado por la Dirección de la Escuela de Ingeniería en Ciencias y Sistemas, con fecha julio de 2015.

Oswaldo Emmanuel López Solórzano

 $\ddot{\phantom{a}}$ 

Guatemala 09 de Febrero de 2018

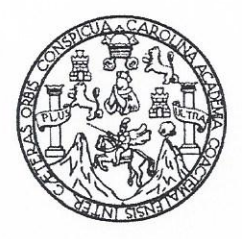

Ingeniero Carlos Azurdia Revisor de Trabajo de Graduación Escuela de Ciencias y Sistemas Facultad de Ingeniería

Respetable Ingeniero Azurdia:

Por este medio hago de su conocimiento que he revisado el Trabajo de Graduación del estudiante Oswaldo Emmanuel López Solórzano quien se identifica con número de carnet 200715323, titulado: "Aplicación Web móvil para el control de actividades de proyectos de Software-JIRA - MOVIL", y a mi criterio el mismo cumple con los objetivos propuestos, según el protocolo.

Sin otro particular, me suscribo de usted,

Atentamente,

Edgar Santos Ingeniero en Ciencias y Sistemas Colegiado No. 5266 Asesor de Trabajo de Graduación

Edgar Sammos CTENCHE V AUTOMAS INGELT 20 Colegado Seo

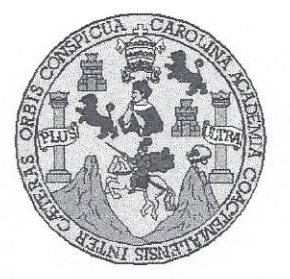

Universidad San Carlos de Guatemala Facultad de Ingeniería Escuela de Ingeniería en Ciencias y Sistemas

Guatemala, 21 de febrero de 2018

Ingeniero **Marlon Antonio Pérez Türk** Director de la Escuela de Ingeniería **En Ciencias y Sistemas** 

Respetable Ingeniero Pérez:

Por este medio hago de su conocimiento que he revisado el trabajo de graduación del estudiante OSWALDO EMMANUEL LÓPEZ SOLÓRZANO con carné 200715323 y CUI 2228 89705 0101, titulado "APLICACIÓN WEB MÓVIL PARA EL CONTROL DE ACTIVIDADES DE PROYECTOS DE SOFTWARE JIRA - MÓVIL" y a mi criterio el mismo cumple con los objetivos propuestos para su desarrollo, según el protocolo aprobado.

Al agradecer su atención a la presente, aprovecho la oportunidad para suscribirme,

Atentamente.

Ing. Carlos Affredo Azurdia OINACION Coordinaddr de Privados y Revisión de Trabajos de Graduación

E UNIVERSIDAD DE SAN CARLOS S DE GUATEMALA  $\mathbf C$  $\cup$ E L  $\overline{A}$ D FACULTAD DE INGENIERÍA E ESCUELA DE INGENIERÍA EN **CIENCIAS Y SISTEMAS** TEL: 24767644  $\mathbf{I}$ N G E N El Director de la Escuela de Ingeniería en Ciencias y Sistemas de la  $\mathbf{I}$ Facultad de Ingeniería de la Universidad de San Carlos de Guatemala, E  $\overline{R}$ luego de conocer el dictamen del asesor con el visto bueno del revisor y  $\mathbf{I}$ del Licenciado en Letras, del trabajo de graduación "APLICACIÓN  $\overline{A}$ WEB MÓVIL PARA EL CONTROL DE ACTIVIDADES DE PROYECTOS DE SOFTWARE JIRA - MÓVIL", realizado por el E estudiante, OSWALDO EMMANUEL LÓPEZ SOLÓRZANO aprueba el N presente trabajo y solicita la autorización del mismo.  $\ddot{c}$  $\mathbf{I}$ E N "ID Y ENSEÑADA TODOS"  $\ddot{C}$  $\mathbf{I}$ DE SAN CARLOS DE GUALEARE  $\overline{A}$ S DIRECCION DE **INGENIERIA EN CIENCIAS** Y Y SISTEMAS Ing. M Pérez Türk S Director  $\mathbf{I}$ Escuela de Ingeniería en Ciencias y Sistemas S T E M Guatemala, 02 de abril de 2018  $\overline{A}$ S

 $\sim$ 

Universidad de San Carlos de Guatemala

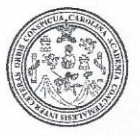

Facultad de Ingeniería Decanato

DTG. 108.2018

El Decano de la Facultad de Ingeniería de la Universidad de San Carlos de Guatemala, luego de conocer la aprobación por parte del Director de la Escuela de Ingeniería en Ciencias y Sistemas, al Trabajo de Graduación titulado: APLICACIÓN WEB MÓVIL PARA EL **CONTROL DE ACTIVIDADES** DE **PROYECTOS DE SOFTWARE** JIRA - MÓVIL. presentado por el estudiante universitario: Oswaldo Emmanuel López Solórzano, y después de haber culminado las revisiones previas bajo la responsabilidad de las instancias correspondientes, autoriza la impresión del mismo.

IMPRÍMASE:

Ing. Pedro Antonio Aguilar Polanco Decano

**AINERSIDAD DE SAN CARLOS DE GUA** 

ń

DECANO **FACULTAD DE INGENIERIA** 

 $\omega$ 

Guatemala, abril de 2018

/gdech

Escuelas: Ingeniería Civil, Ingeniería Mecánica Industrial, Ingeniería Química, Ingeniería Mecánica Eléctrica, - Escuela de Ciencias, Regional de Ingeniería Sanitaria y Recursos Hidráulicos (ERIS). Post-Grado Maestria en Sistemas Mención Ingenieria Vial, Carreras: Ingeniería Mecánica, Ingeniería Electrónica, Ingeniería en Ciencias y Sistemas. Licenciatura en Matemática. Licenciatura en Física. Centro de Estudios Superiores de Energia y Minas (CESEM). Guatemala, Ciudad Universitaria, Zona 12. Guatemala, Centroamérica.

### **ACTO QUE DEDICO A:**

- **Dios** Por darme la vida y la sabiduría para vencer cada obstáculo que se presentó durante la carrera, por su infinito amor.
- **Mis padres** Gilda Marili Solórzano Gutiérrez de López por todo su amor y su apoyo incondicional durante todas las etapas de mi vida y, especialmente, en toda mi carrera universitaria, por todos sus cuidos, esfuerzo, atenciones y detalles que ayudaron a cumplir esta meta. Mi padre Isidro Oswaldo López Nolasco por sus consejos y por su incondicional apoyo durante el tiempo que trabajó fuera del país lo cual me dio seguridad para dedicarme en mis estudios universitarios.
- **Mi esposa** Mariela Eugenia Aguilar de López por ser mi pareja y apoyarme a lo largo de toda mi carrera universitaria, por confiar en mí y darme la dicha de ser padre de un hermoso bebé al que amamos.
- **Mi hijo** Adrián Emmanuel López Aguilar por ser ese angelito que amo con todo mi corazón, por recibirme todos los días con una linda sonrisa que me llena de alegría y me da las fuerzas día

con día para seguir adelante luchando para que no le falte nada.

**Mis hermanos** Jorge Estuardo López Solórzano, por confiar en mi durante toda mi carrera, por su apoyo y consejos, a mi hermana Gilda Paola López Solórzano por todo su cariño incondicional, por confiar en mi como su hermano mayor.

#### **Mi familia**

Por todo su apoyo.

## **AGRADECIMIENTOS A:**

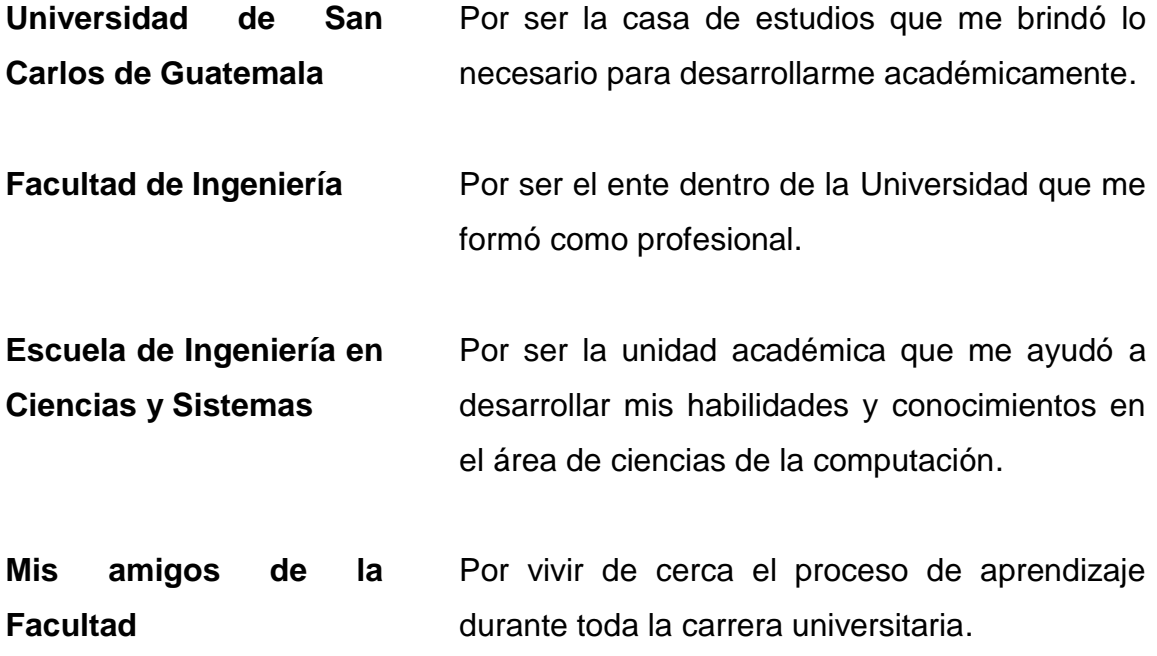

# ÍNDICE GENERAL

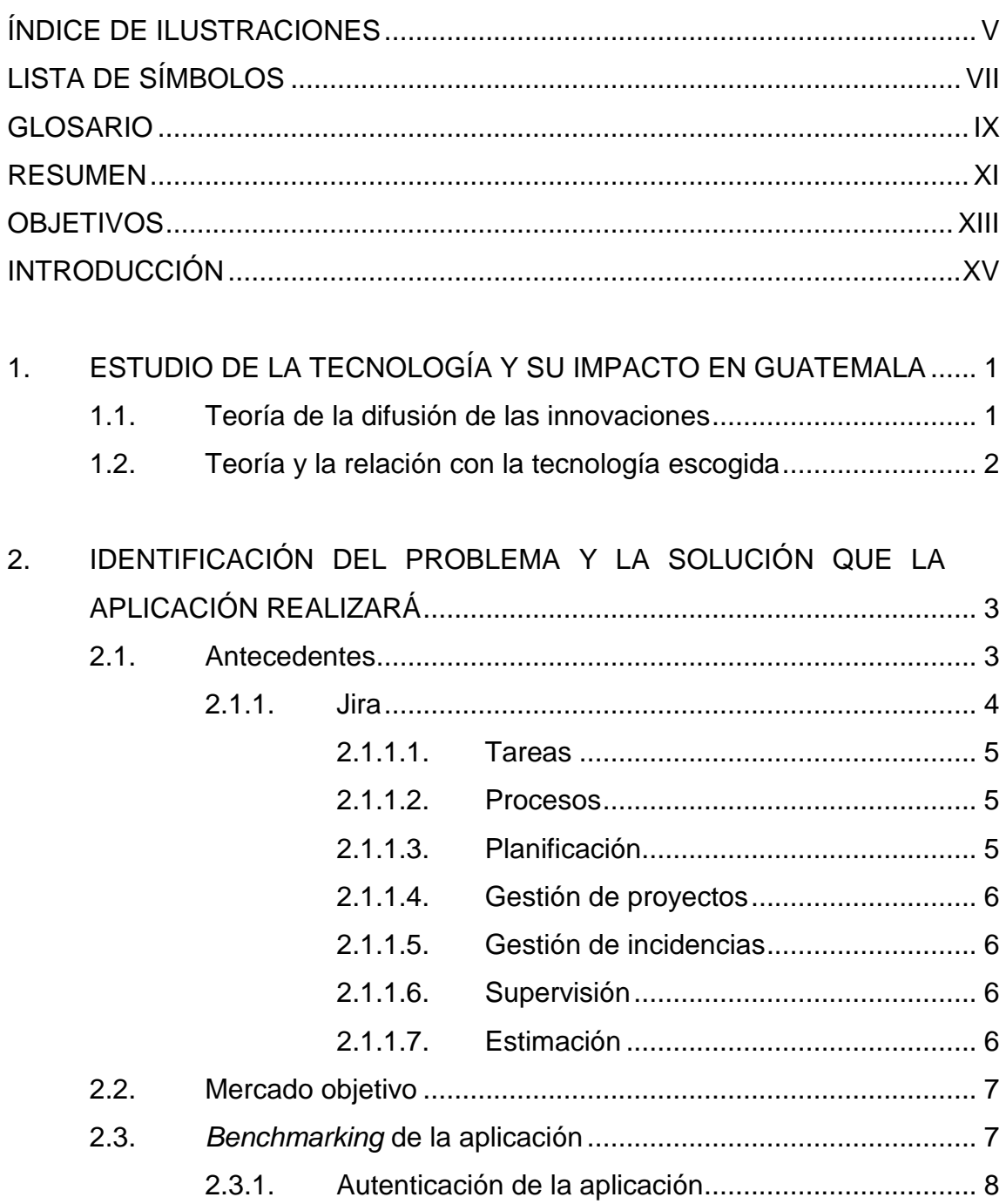

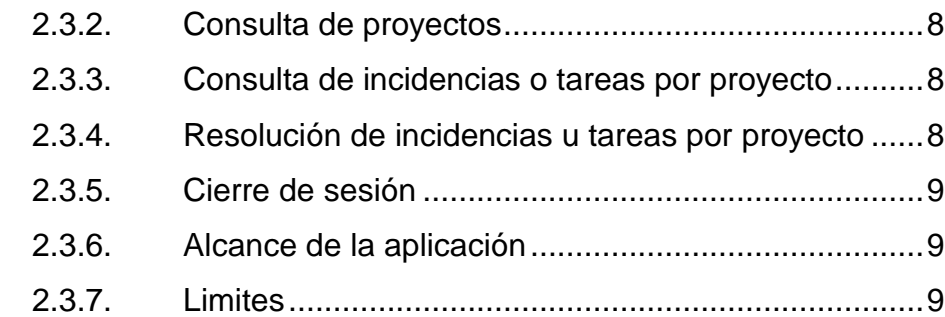

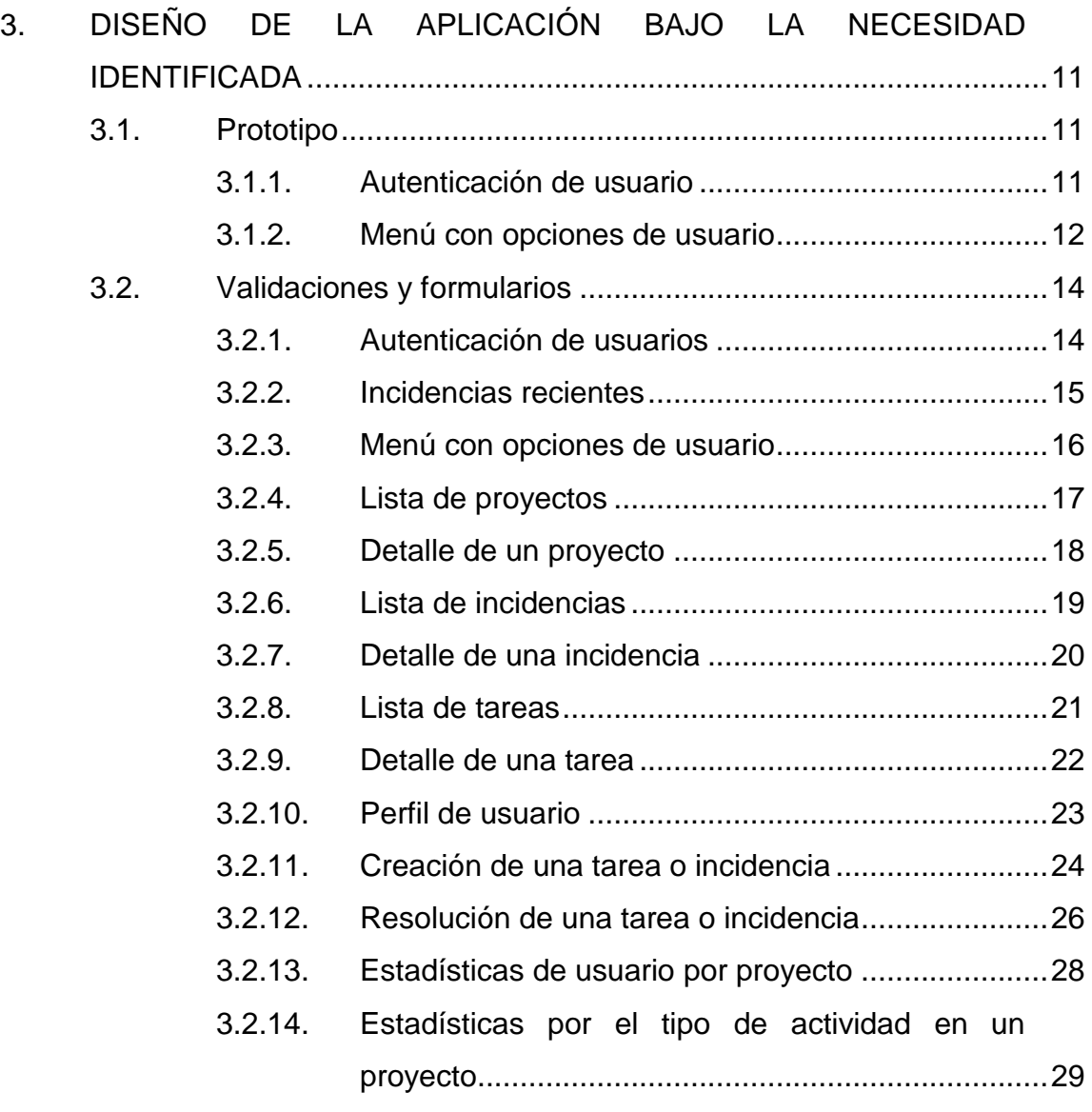

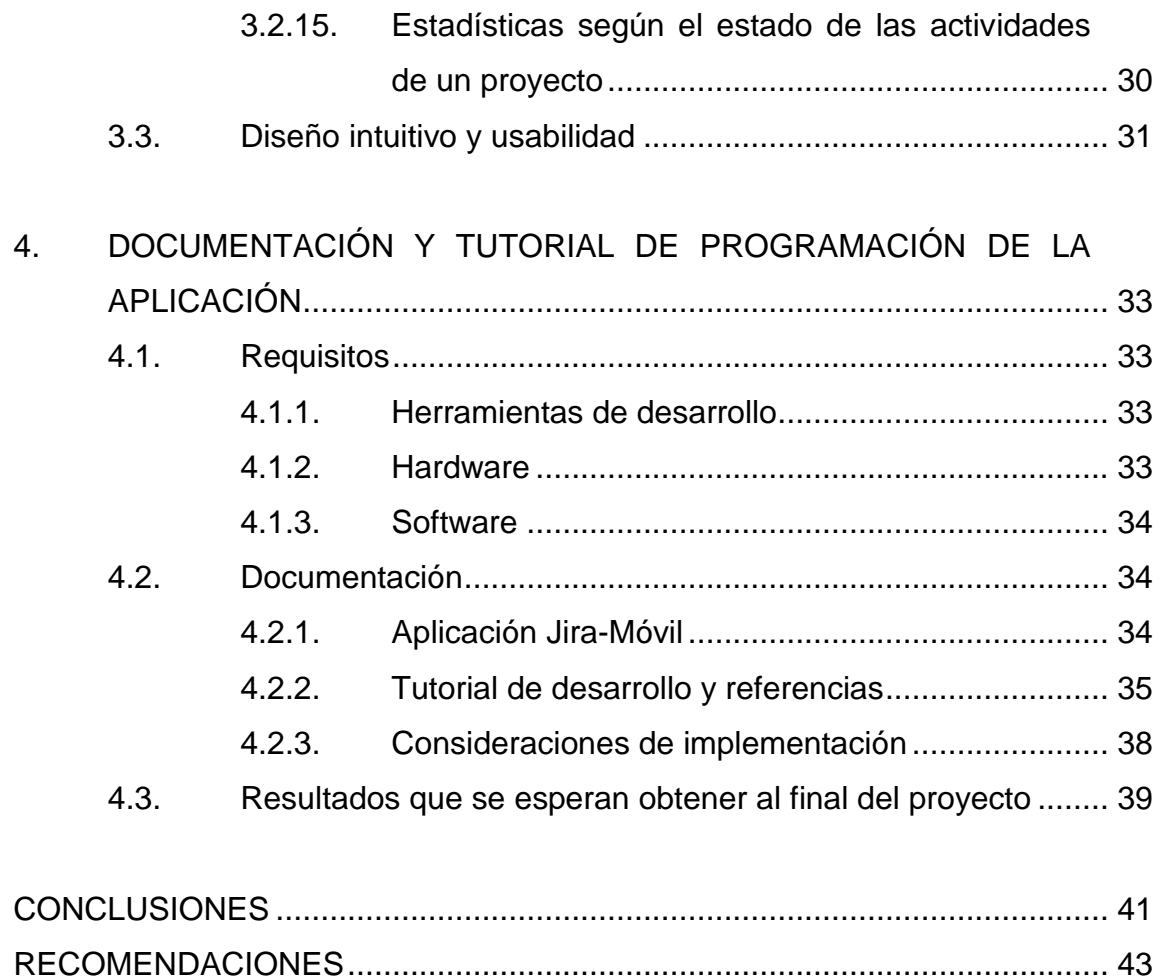

[BIBLIOGRAFÍA.................................................................................................](#page-71-0) 45

IV

# <span id="page-15-0"></span>**ÍNDICE DE ILUSTRACIONES**

## **FIGURAS**

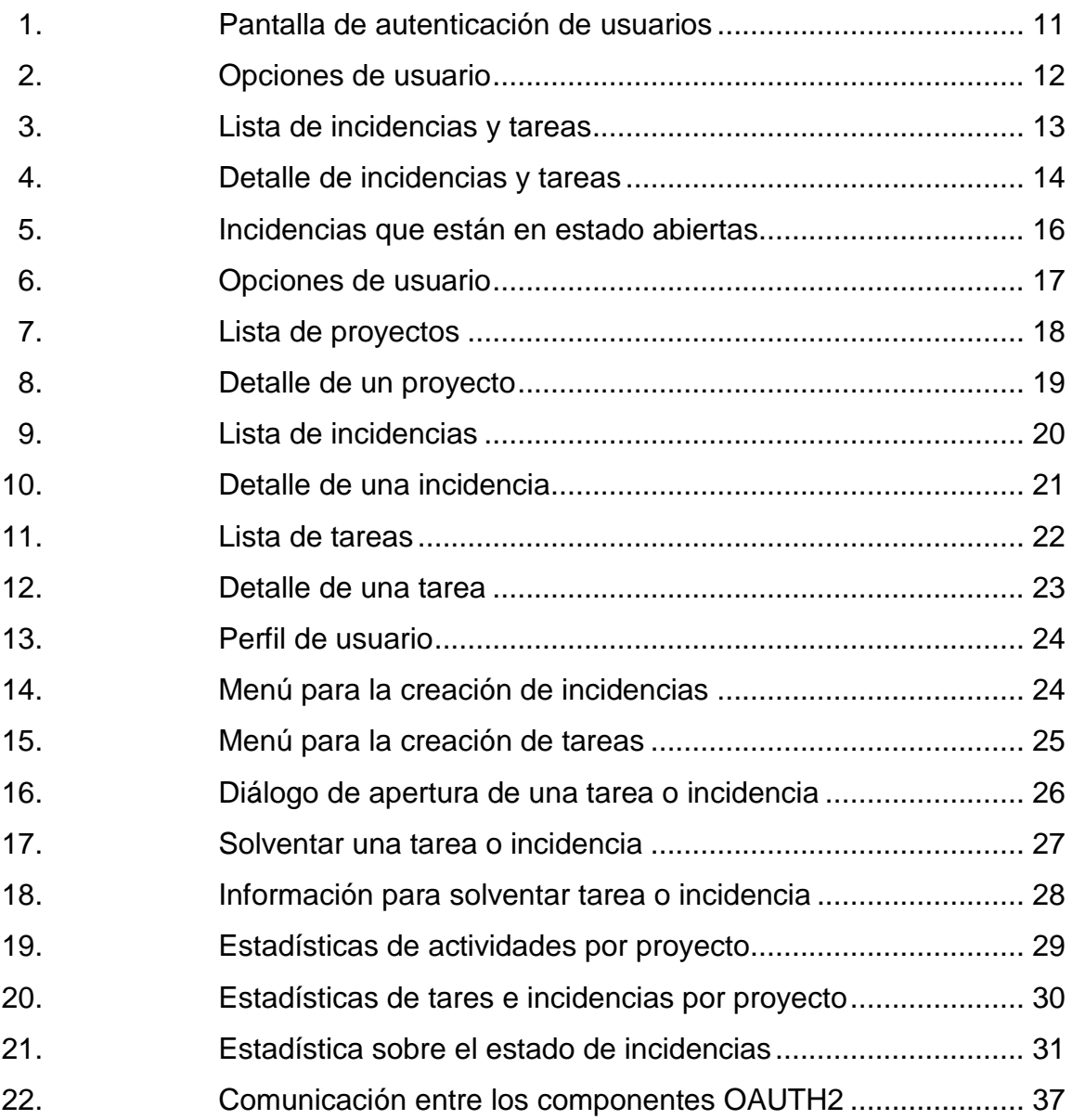

VI

# **LISTA DE SÍMBOLOS**

<span id="page-17-0"></span>Símbolo

Significado

 $\frac{1}{2}$ 

Porcentaje

VIII

### **GLOSARIO**

<span id="page-19-0"></span>**REST** Es un estilo de arquitectura que abstrae los elementos de dicha arquitectura dentro de un sistema hipermedia distribuido. **Servicios** *RESTFul* Un servicio web que implementa la arquitectura REST. *Releases* Una distribución de un software de computadora en el ciclo de vida del lanzamiento del software. **BO** Objeto de negocio, en el desarrollo de software es una clase de domino de una entidad de negocio. *Sprints* Ejecución de la iteración, término utilizado en la metodología *scrum* que hace referencia al periodo en el cual se lleva a cabo el trabajo en sí. **API** Interfaz de programación de aplicaciones. **Scrum** Nombre con el que se denomina a los marcos de desarrollo ágiles. **HTTP** Protocolo de transferencia de hipertextos.

X

#### **RESUMEN**

<span id="page-21-0"></span>En la actualidad, existen factores de cambio en el desarrollo de nuevas tecnologías de información, el auge y la competencia que hoy existe en la fabricación de dispositivos móviles ha marcado la necesidad de adquirir conocimiento en el área de desarrollo de aplicaciones para dispositivos inteligentes, como móviles, *tablet*, entre otros.

En el constante crecimiento e innovación de los dispositivos móviles, así mismo, el uso de una pc está disminuyendo, según datos comprobados estadísticamente y se ve superada por el uso de un dispositivo móvil. Surge la necesidad de evaluar y realizar un estudio profundo sobre el impacto en la ingeniería de software, para el desarrollo de este tipo de aplicaciones. Se pretende generar nuevos estándares de calidad, mejores prácticas de diseño, desarrollo e implementación, un mejor proceso de desarrollo/ciclo de vida, logrando obtener aplicaciones que cumplan con atributos de calidad y que además se entreguen en el tiempo planificado.

Las organizaciones buscan obtener sistemas que estén siempre disponibles para sus clientes. Por medio de un dispositivo móvil se puede tener una aplicación disponible en cualquier momento. De ahí la importancia de involucrarse en el desarrollo de nuevas tecnologías de información. Este trabajo de investigación tiene el escenario ideal para empezar a conocer este nuevo tipo de desarrollo de aplicaciones. Además, por medio de este trabajo de investigación se pretende involucrar en el desarrollo para aplicaciones móviles y generar una aplicación capaz de ayudar a usuarios finales. Otro propósito es apoyar a futuros profesionales que busquen involucrarse en este nuevo tipo de

XI

desarrollo de aplicaciones y que estén dispuestos a adquirir conocimiento acerca del tema.

El propósito fundamental del desarrollo de la aplicación móvil es brindar a los usuarios finales, una mejor gestión, captura y seguimiento de incidencias, así como facilitar la administración de proyectos de software durante el proceso de desarrollo, como a la gestión de cambios. Es el escenario ideal para una, organización que se dedica al desarrollo de software, contar con este tipo de aplicaciones ya que ayuda a mejorar la comunicación directa con los clientes y que estos se sientan partícipes al definir su negocio y reglas en los productos de software puestos en producción.

La experiencia en el desarrollo de una aplicación móvil involucra conocer y manejar aplicaciones que actualmente, favorecen tanto a la gestión como al desarrollo del aplicativo, entre ellas está JIRA, que apoya la gestión de proyectos, incidencias, tareas, entre otros, también tecnologías de integración de base de datos, la administración de servicios *RESTFul*, protección de recursos, delegando accesos a estos por medio de OAUTH2, así mismo el uso de herramientas que permitan construir y diseñar de forma creativa y entretenida la interfaz gráfica de usuario para la aplicación móvil.

XII

## **OBJETIVOS**

#### <span id="page-23-0"></span>**General**

Desarrollar una aplicación móvil amigable y fácil de usar, la cual permita administrar todas las actividades relacionadas a los proyectos que han sido puestos en producción.

#### **Específicos**

- 1. Brindar una aplicación móvil que se integre fácilmente a la aplicación web de Jira.
- 2. Involucrarse en el desarrollo para dispositivos móviles.
- 3. Adquirir conocimiento sobre las mejores prácticas que hoy por hoy surgen en cuanto al desarrollo para dispositivos móviles.
- 4. Brindar una guía a posibles involucrados en un futuro, para que tengan las bases necesarias para abordar temas de desarrollo de nuevas tecnologías.
- 5. Dar a conocer una nueva modalidad de integración y desarrollo de aplicaciones por medio de servicios *RESTFul*.

XIV

## **INTRODUCCIÓN**

<span id="page-25-0"></span>Esta investigación dará a conocer los lineamientos de elaboración del trabajo de graduación para la modalidad de desarrollo de nuevas tecnologías de software.

La exigencia en el mercado de nuevas tecnologías de información se enfoca cada vez más en el cumplimiento de la calidad en los productos de software y su disponibilidad, tanto que las organizaciones se han visto en la necesidad de crear un departamento cuyas siglas de su nombre en inglés es QA (*quality assurance*), en español es Aseguramiento de la calidad. Conociendo el auge que actualmente se tiene en las aplicaciones para móviles, se busca la habilidad y capacidad de aprender a innovar conceptos nuevos por medio del desarrollo de una aplicación móvil, específicamente, para la plataforma android.

Es pertinente, por ello, enfatizar en las nuevas tecnologías de desarrollo, donde se pueden adquirir nuevos conocimientos y las habilidades de adaptar sistemas funcionales a sistemas capaces de ejecutarse sobre un dispositivo móvil para satisfacer las necesidades de una organización, específicamente, en el área de aseguramiento de la calidad (QA) y, a la vez, aportar ese valor agregado que las organizaciones esperan con el desarrollo de un nuevo producto de software.

XV

XVI

# <span id="page-27-0"></span>**1. ESTUDIO DE LA TECNOLOGÍA Y SU IMPACTO EN GUATEMALA**

#### <span id="page-27-1"></span>**1.1. Teoría de la difusión de las innovaciones**

La difusión de la teoría de las innovaciones es conocida como una de las teorías más antiguas de las ciencias sociales, surge de la comunicación para explicar cómo, con el tiempo, una idea o producto gana impulso y se difunde a través de una población específica o sistema social.

Con base en el estudio y el concepto fundamental de la teoría (DOI), se identificará y relacionará este trabajo de investigación como parte de un sistema social, donde adaptar una nueva idea, comportamiento o producto por parte de una población, consiste en que, cada individuo, debe percibir la idea, la conducta o el nuevo producto innovador, ya que a partir de esto la difusión de la misma es posible. La innovación no ocurre simultáneamente en un sistema social; más bien es un proceso por el cual algunas personas son más propensas a adoptar la innovación que otros. El impacto en la población guatemalteca directamente se centra en la investigación de la teoría donde se ha encontrado que las personas que adoptan una innovación temprana tienen características diferentes a las personas que adoptan una innovación más tarde. Si se vincula lo anterior con la educación nacional, se identifican sectores de la población guatemalteca donde el aprendizaje es poco prometedor y las oportunidades de desarrollo basado en el conocimiento y uso de la tecnología son mínimas, sin embargo, otros sectores las aprovechan significativamente.

#### <span id="page-28-0"></span>**1.2. Teoría y la relación con la tecnología escogida**

La difusión de la teoría de las innovaciones se encuentra ligada a la modalidad de desarrollo de nuevas tecnologías. Existen variables estrechamente relacionadas con los conceptos clave de la teoría. La modalidad de desarrollo de nuevas tecnologías es el método por el cual se desarrolla este trabajo de investigación.

La teoría "difusión de innovaciones" incluye la palabra difusión que se refiere a la divulgación de conocimientos, noticias, costumbres, ideas, entre otros. El propósito de la modalidad de desarrollo de nuevas tecnologías es difundir los conceptos claves de las nuevas tendencias de desarrollo, procesos, mejores prácticas entre otros para divulgar el conocimiento adquirido durante el desarrollo del trabajo de investigación. Además, centrará su atención en el desarrollo de aplicaciones para dispositivos móviles, tanto los fabricantes de dispositivos inteligentes como los productores de aplicaciones deben cumplir con las necesidades de sus clientes y reducir el uso de ordenadores locales o remotos como una forma de difundir el uso de aplicaciones en los dispositivos móviles.

La palabra innovación denota una nueva idea, un nuevo comportamiento o un nuevo producto, o mejorar un producto o idea existente. En este informe se relaciona con una nueva aplicación móvil, capaz de cumplir con las necesidades de los usuarios finales, la cual está directamente enfocada a cierto sector tecnológico, específicamente a organizaciones que se dedican al desarrollo de software a la medida.

# <span id="page-29-0"></span>**2. IDENTIFICACIÓN DEL PROBLEMA Y LA SOLUCIÓN QUE LA APLICACIÓN REALIZARÁ**

#### <span id="page-29-1"></span>**2.1. Antecedentes**

Este proyecto nace con la necesidad de facilitar ciertas tareas relacionadas con aplicaciones a las organizaciones dedicas al desarrollo de software. Permite la gestión de calidad en sus productos de software y coadyuva en la gestión de los errores posibles, incidencias, flujos de trabajo, tareas y procesos de desarrollo en aplicativos que se encuentran en producción. En la actualidad, grandes compañías tienen una variedad de equipos de trabajo para generar soluciones de software innovadoras y productivas. Contar con un aplicativo móvil que apoye al desarrollo ágil, en el control de asignaciones de tareas, soporte de cada uno de los proyectos, como el control de versiones, es sin duda un valor agregado que permite agilizar los procesos donde se requiere una alta disponibilidad de las aplicaciones y la satisfacción del cliente final.

En los últimos años, este sector ha desarrollado un trabajo intenso mediante el uso de las tecnologías emergentes, aplicaciones web, servicios web, entre otros. De ahí que haya infinidad de aplicaciones que ayudan a la gestión tanto operativa como funcional de las aplicaciones. El valor agregado de esta aplicación es abarcar la misma funcionalidad utilizando un dispositivo móvil que facilita el acceso rápido para un mejor control, es decir, contar con un sistema altamente disponible y enfocado 100% a la gestión de los aplicativos en construcción como a los puestos en producción.

La tecnología ha evolucionado de tal manera que, actualmente, es poco frecuente que una persona carezca de un teléfono móvil. Hace pocos años estas terminales estaban al alcance de un solo sector de la población y estaban diseñados para realizar llamadas telefónicas locales, a otra terminal y el envío de mensajes de textos. En los últimos años esta industria fabrica dispositivos inteligentes y más recientemente, los móviles incorporan pantallas y cámaras con alta resolución, GPS, wifi, conexión 3G de datos, procesadores potentes, excelente capacidad de almacenamiento, entre otros. Para que el usuario ejecute aplicaciones que hasta hace algunos años no estaban disponibles en el mercado.

Con datos estadísticos de los últimos años se muestra como se ha triplicado el tráfico de datos móvil, ahora no solo es necesario tener un dispositivo móvil, sino tener un dispositivo móvil con datos de navegación en internet por la infinidad de aplicaciones gratuitas o pagadas, desarrolladas a la medida y que necesitan conexión a internet, que existen en la actualidad. Claramente, esto se debe al auge de los teléfonos inteligentes y a la banda ancha móvil que está acelerando el crecimiento con la introducción de redes de alto rendimiento. Algunos usuarios disponen de teléfonos móviles con altos servicios disponibles y una conexión de datos para acceder fácilmente a cualquier información de la red.

#### **2.1.1. Jira**

<span id="page-30-0"></span>Jira es un sistema web gestor de proyectos que permite planificar, construir y finalizar variedad de proyectos de software. Esta herramienta es capaz de capturar y organizar incidencias para cada uno de los proyectos, asignar trabajo y verificar las actividades del equipo. Además, puede presentar

graficas que dan como resultado indicadores sobre el estado de los proyectos, actividades, atrasos y avances, así mismo a la gestión de versiones.

Los equipos de trabajo que usan esta herramienta controlan mejor sus tareas, incidencias, procesos, planificaciones, estimaciones, entre otros. El propósito general es conseguir que el trabajo sea sencillo y fácil de administrar, aplicarlo en la gestión y mejora de los procesos, gracias a sus funciones para la organización de flujos de trabajo.

A continuación, se presenta el detalle de los componentes esenciales y el funcionamiento de la aplicación web de Jira.

#### **2.1.1.1. Tareas**

<span id="page-31-0"></span>Captura y organiza el trabajo de forma sencilla, prioriza y actúa sobre lo que es realmente importante e invertir más tiempo en construir un buen software.

#### **2.1.1.2. Procesos**

<span id="page-31-1"></span>Proporciona flujos de trabajo que se ajustan a los procesos existentes y que se pueden adoptar conforme a las necesidades de cada proceso interno o externo.

#### **2.1.1.3. Planificación**

<span id="page-31-2"></span>Asegura que el equipo sepa qué y cuándo hacerlo, crea historias de usuario e incidencias, planifica *sprints* y permite distribuir las tareas dentro del equipo.

#### **2.1.1.4. Gestión de proyectos**

<span id="page-32-0"></span>Proporciona seguimiento en las tareas operativas de los proyectos, se utiliza para el desarrollo de software, sirve de apoyo para la gestión de requisitos, en la gestión de versiones y el control de los despliegues de cada una de estas versiones, permite definir a la persona a cargo en el proyecto, entre otros.

#### **2.1.1.5. Gestión de incidencias**

<span id="page-32-1"></span>Permite informar sobre las fallas en el sistema y gestionar los errores e incidencias posibles en los proyectos. Además de asignar dichos problemas en el sistema a personas a cargo para que se responsabilicen y se resuelvan según prioridad y complejidad.

#### **2.1.1.6. Supervisión**

<span id="page-32-2"></span>Prioriza y analiza el trabajo de tu equipo en su contexto y con una completa visibilidad, permite generar gráficas y proporciona un portal (*dashboard*), donde se puede obtener una visión global sobre el estado actual del proyecto.

#### **2.1.1.7. Estimación**

<span id="page-32-3"></span>Mejora la estimación de los tiempos para cada flujo de trabajo, favorece las entregas, para que se den en el tiempo acordado y poder alertar cuando los posibles atrasos estén por ocurrir.

#### <span id="page-33-0"></span>**2.2. Mercado objetivo**

El mercado objetivo son organizaciones dedicadas al desarrollo de software a la medida que requieran una gestión de calidad de sus productos de software, así como de las tareas operativas durante el proceso de desarrollo y para la gestión de cambios. Con este aplicativo móvil se garantiza una mejora en la gestión de incidencias de las aplicaciones de alta disponibilidad, contar con un mecanismo capaz de administrar por aplicación o proyecto los errores e incidencias reportadas en tiempo real, permite a la organización asignar y gestionar a la persona adecuada para solventar dichos inconvenientes asociados a la aplicación y dar inicio a la gestión del soporte que se requiera. El usuario final podrá configurar las aplicaciones e integrar las incidencias con la plataforma jira web, consultar las incidencias por proyecto, registrar incidencias y contar con un medio de seguridad en la autenticación del aplicativo; así mismo, la aplicación proporciona indicadores por medio de gráficas que muestran el porcentaje de avance sobre los incidentes reportados, tareas finalizadas, entre otros.

En el futuro o pensando en una siguiente fase, se pretende abarcar cualquier tipo de mercado objetivo que desee dar a sus clientes la posibilidad de informar de servicios y beneficios disponibles mediante el uso de la teoría detrás de *machine learning*.

#### <span id="page-33-1"></span>**2.3.** *Benchmarking* **de la aplicación**

Los componentes funcionales identificados para la aplicación Jira-Móvil, son los siguientes:

#### **2.3.1. Autenticación de la aplicación**

<span id="page-34-0"></span>Este requerimiento funcional identifica el acceso a la aplicación. Como toda aplicación confiable y segura, cuenta con un mecanismo de seguridad para cada usuario. Al iniciar sesión se almacena la sesión del usuario y la aplicación genera una clave de acceso (*accessToken*), con un tiempo de expiración. Al finalizar el tiempo, la clave de acceso queda descartada y automáticamente se solicita que el usuario vuelva a autenticarse.

#### **2.3.2. Consulta de proyectos**

<span id="page-34-1"></span>Requerimiento funcional que identifica una lista real de los proyectos que son gestionados directamente desde la aplicación.

#### **2.3.3. Consulta de incidencias o tareas por proyecto**

<span id="page-34-2"></span>Requerimiento funcional que identifica la lista de incidencias o tareas asociadas a los proyectos. Una incidencia es un defecto asociado a un proyecto el cual debe de ser gestionado de forma flexible y adaptable a la forma en que se trabaja y administran las incidencias. Una tarea es una actividad asociada al proyecto e involucra operaciones de nuevos desarrollos o cambios específicos que deben de ser gestionados de forma flexible y adaptable.

#### **2.3.4. Resolución de incidencias u tareas por proyecto**

<span id="page-34-3"></span>Requerimiento funcional que identifica la actualización de una incidencia o tarea de un proyecto, dicha actualización implica un cambio de estado dentro de la aplicación.

#### **2.3.5. Cierre de sesión**

<span id="page-35-0"></span>Requerimiento funcional que identifica el cierre de sesión por parte de un usuario final, es decir, termina la sesión previamente generada por el acceso al usuario a las funciones básicas de la aplicación.

#### **2.3.6. Alcance de la aplicación**

<span id="page-35-1"></span>La aplicación web de jira, es una potente aplicación para administración de proyectos de software, donde se definen ciertas actividades que deben cumplirse para mantener un control efectivo sobre los sistemas de software, así como los avances que deben lograrse realizando tareas específicas para cada proyecto. Con fines de desarrollo del proyecto Jira-móvil, se debe considerar que dicha aplicación únicamente se enfoca en usuarios que requieran saber el estado actual de sus aplicaciones puestas en producción en relación con incidencias encontradas y tareas a realizar para solventar dichas incidencias. Por ello, las opciones por considerar son:

- Autenticación de usuario.
- Administración de proyectos.
- Administración de incidencias y tareas.
- Creación y resolución de incidencias y tareas.

#### **2.3.7. Limites**

<span id="page-35-2"></span>El desarrollo de la aplicación se enfoca en clientes encargados del control de calidad en productos de software que usan la herramienta JIRA. El aplicativo móvil buscar integrar las siguientes funciones: lista de aplicaciones o proyectos, lista de incidencias y tareas, consulta histórica de incidencias, actualización del
estado de resolución de una incidencia, seguridad en la autenticación de usuario, es importante señalar que la aplicación web de jira abarca mucho más de lo que la aplicación Jira-móvil brinda.

# **3. DISEÑO DE LA APLICACIÓN BAJO LA NECESIDAD IDENTIFICADA**

### **3.1. Prototipo**

En el siguiente apartado se define el prototipo inicial del sistema móvil, se definen cuatro esquemas que determinan el flujo del aplicativo. En cada uno se puede observar detenidamente cómo se abordan las necesidades identificadas y cómo se plasman por medio del prototipo la facilidad de uso para el usuario.

# **3.1.1. Autenticación de usuario**

# Figura 1. **Pantalla de autenticación de usuarios**

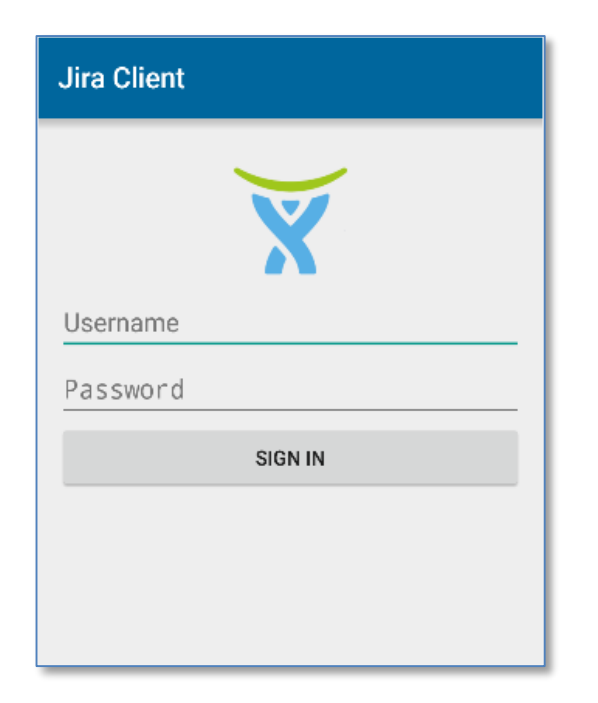

# **3.1.2. Menú con opciones de usuario**

Figura 2. **Opciones de usuario**

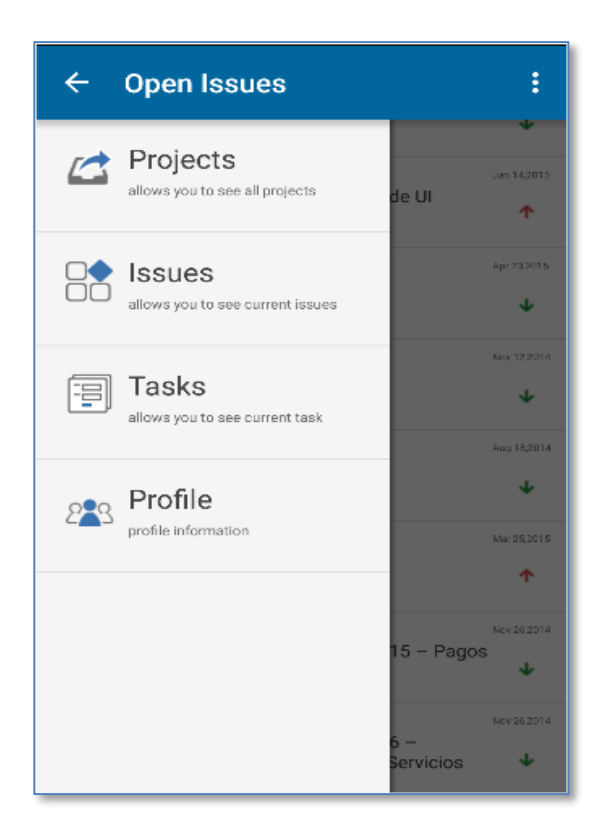

# Figura 3. **Lista de incidencias y tareas**

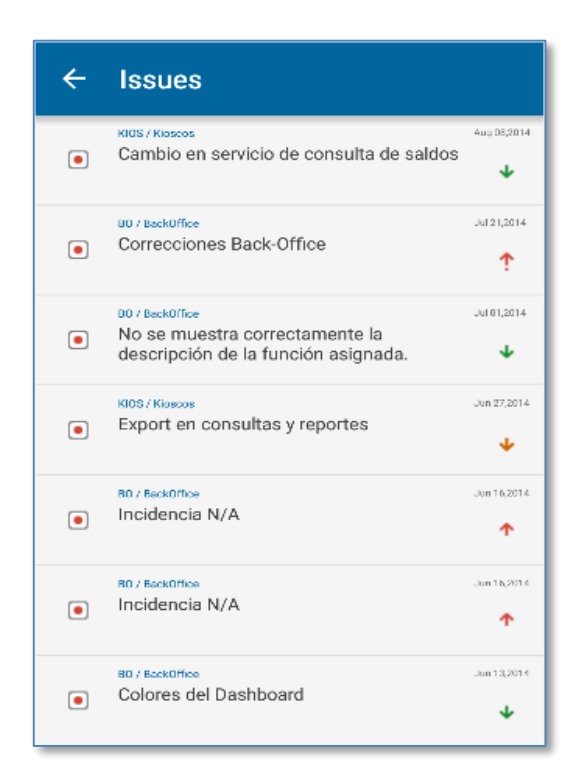

#### Figura 4. **Detalle de incidencias y tareas**

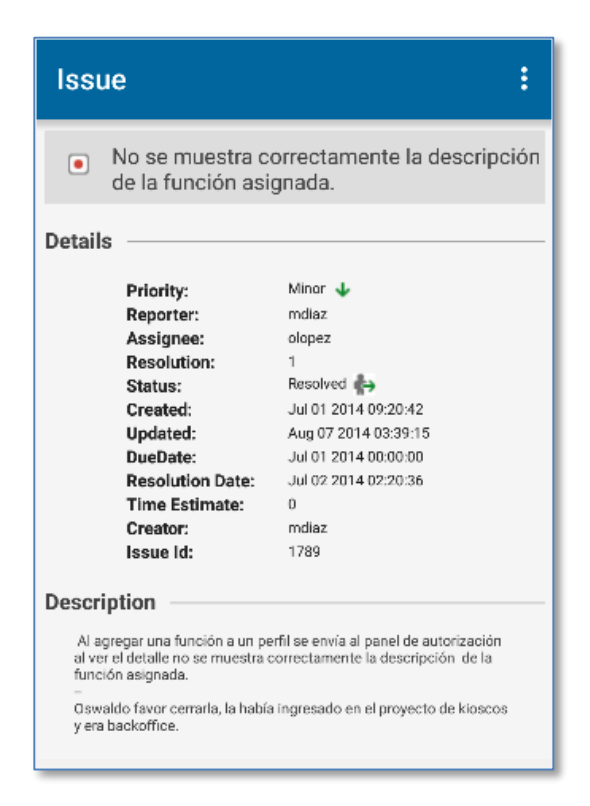

Fuente: elaboración propia.

#### **3.2. Validaciones y formularios**

Las validaciones de los requerimientos funcionales de la aplicación móvil se definen a continuación:

#### **3.2.1. Autenticación de usuarios**

En la pantalla de autenticación de usuario, se efectúan las validaciones básicas de un sistema de autenticación, los campos usuario y contraseña son requeridos, el usuario es el definido en la aplicación web Jira, y la clave de acceso el código definido para dicho usuario dentro del esquema jiradb, además, se incluyen las validaciones siguientes:

- El usuario debe existir en la aplicación web de Jira.
- El usuario debe estar habilitado.
- El código de acceso de usuario está definido por la aplicación web de Jira.
- Las credenciales de usuario deben estar vigentes.

#### **3.2.2. Incidencias recientes**

La pantalla después de iniciar sesión, contiene la lista de incidencias o tareas recientes asignadas al usuario, estas son las actividades que aún están en proceso, es decir, se encuentran en espera de una resolución, ver figura 5:

## Figura 5. **Incidencias que están en estado abiertas**

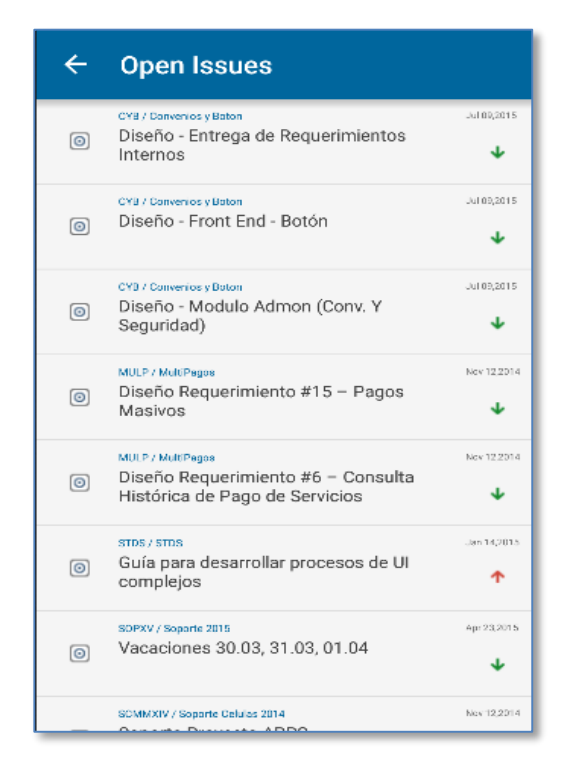

Fuente: elaboración propia.

#### **3.2.3. Menú con opciones de usuario**

La pantalla de inicio, luego de iniciar sesión, contiene el menú de las acciones permitidas dentro de la aplicación, entre ellas están:

- Proyectos
- Incidencias
- Tareas
- Perfil de usuario
- Estadísticas de Usuario por proyecto

## Figura 6. **Opciones de usuario**

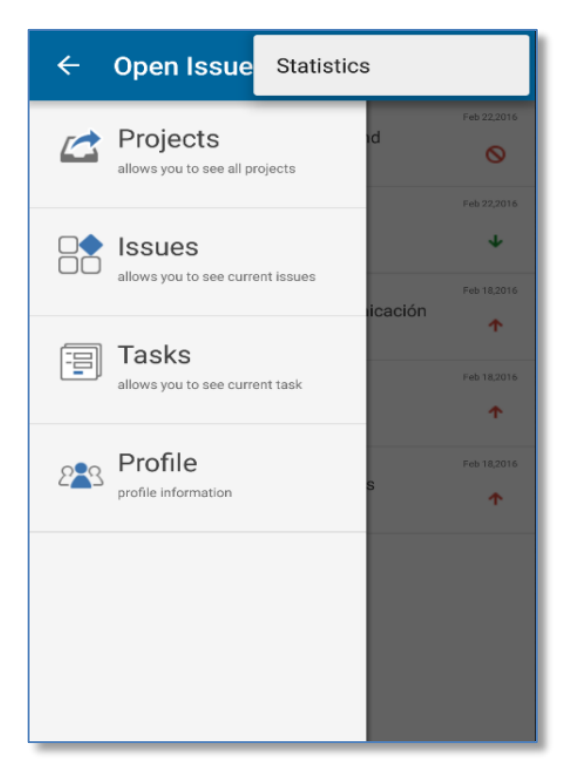

Fuente: elaboración propia.

#### **3.2.4. Lista de proyectos**

Contiene la lista de proyectos creados desde la aplicación web de Jira. En esta pantalla la única validación es que el proyecto debe estar en estado activo para mostrarse en la lista de proyectos disponibles. Cada elemento de la lista contiene un enlace para obtener más información acerca del proyecto.

#### Figura 7. **Lista de proyectos**

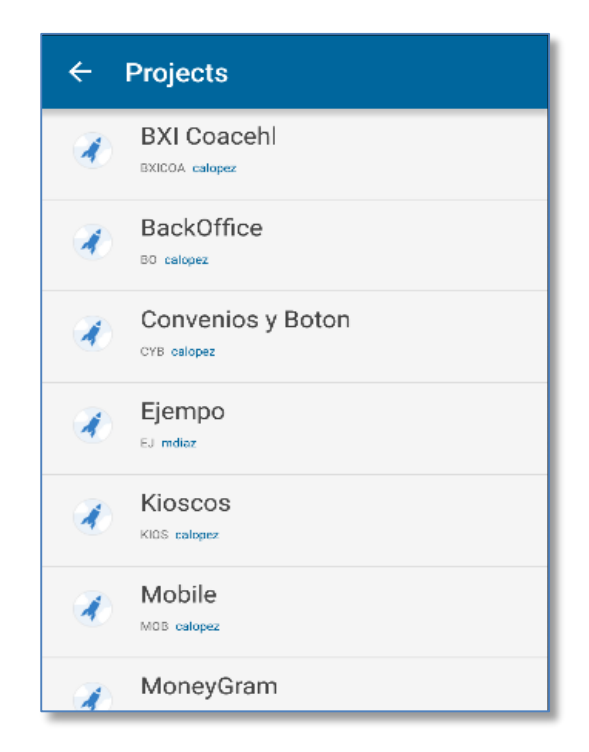

Fuente: elaboración propia.

# **3.2.5. Detalle de un proyecto**

En esta pantalla se muestra el detalle actual del proyecto, contiene información sobre el nombre, una pequeña descripción, el usuario quien lo creó, el identificador generado, entre otros.

#### Figura 8. **Detalle de un proyecto**

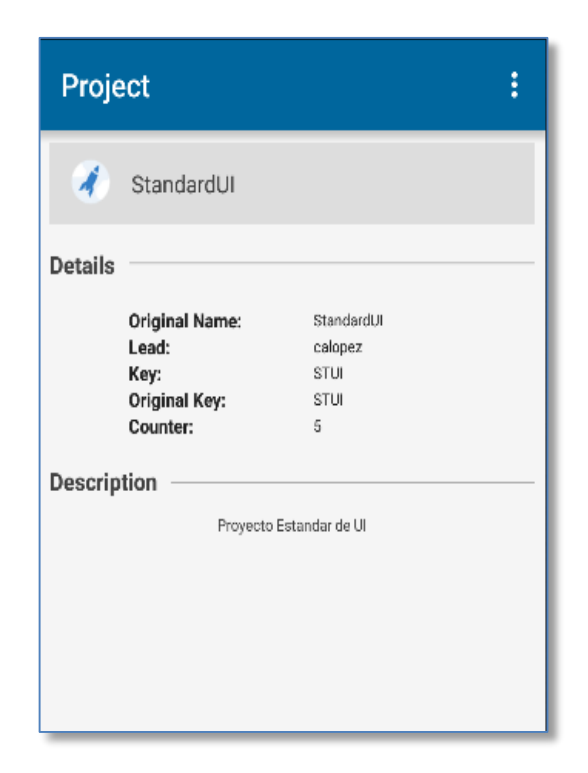

Fuente: elaboración propia.

#### **3.2.6. Lista de incidencias**

Contiene la lista de incidencias por proyecto creadas desde la aplicación web de Jira, en esta pantalla la única validación es que cada incidencia debe estar en estado activo para mostrarse en la lista de incidencias disponibles. Cada elemento de la lista contiene un enlace para obtener más información acerca de la incidencia.

#### Figura 9. **Lista de incidencias**

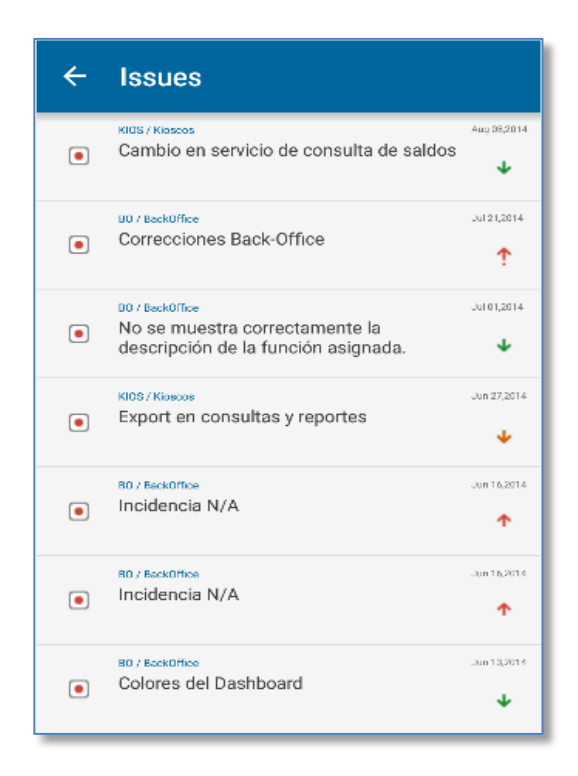

Fuente: elaboración propia.

#### **3.2.7. Detalle de una incidencia**

En esta pantalla se muestra información detalla sobre un incidencia. Contiene los datos sobre el nombre, una breve descripción, la fecha de creación, prioridad, qué usuario la reporto, el estado actual, la fecha de la última modificación, si ya fue resuelta la fecha de resolución, el tiempo estimado para resolverla, entre otros.

### Figura 10. **Detalle de una incidencia**

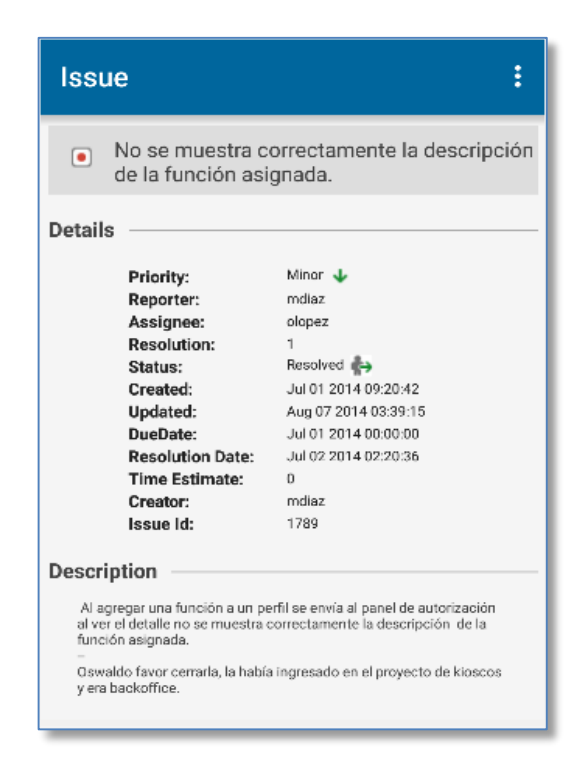

Fuente: elaboración propia.

#### **3.2.8. Lista de tareas**

Contiene la lista de tareas definidas en la aplicación web de Jira. En esta pantalla la única validación es que cada tarea debe estar en estado activo para mostrarse en la lista. Cada elemento de la lista contiene un enlace para obtener más información acerca de la tarea.

#### Figura 11. **Lista de tareas**

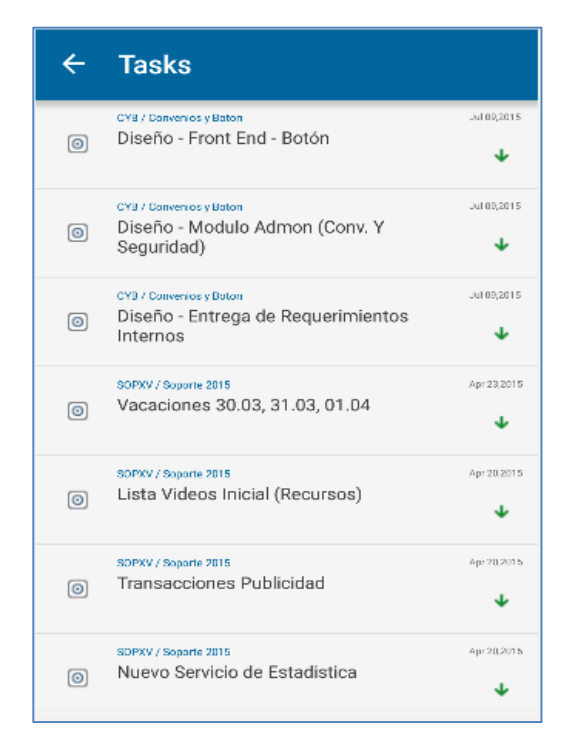

Fuente: elaboración propia.

#### **3.2.9. Detalle de una tarea**

En esta pantalla se muestra el detalle actual de la tarea, contiene información sobre el nombre, descripción, fecha de creación, entre otros.

#### Figura 12. **Detalle de una tarea**

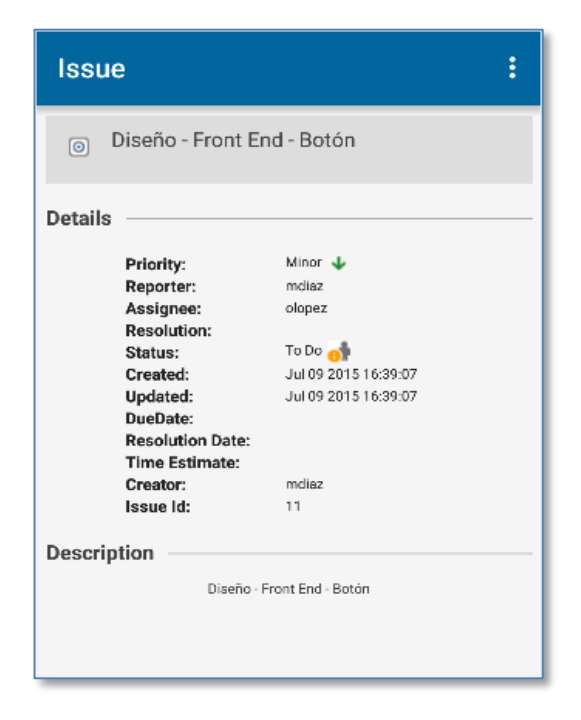

Fuente: elaboración propia.

#### **3.2.10. Perfil de usuario**

Contiene información acerca del usuario. Esta opción no tiene ninguna validación, ya que únicamente muestra datos del perfil del usuario que está autenticado en la aplicación móvil.

#### Figura 13. **Perfil de usuario**

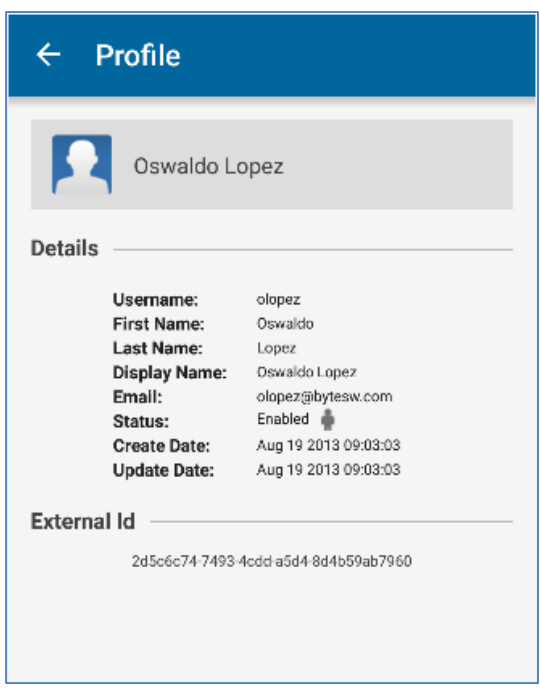

Fuente: elaboración propia.

#### **3.2.11. Creación de una tarea o incidencia**

Para crear una tarea o incidencia, el usuario tiene dos opciones básicas dentro de la aplicación, la primera opción está disponible dentro de las opciones del menú ya sea en tareas o incidencias se puede observar el menú en la siguiente imagen.

#### Figura 14. **Menú para la creación de incidencias**

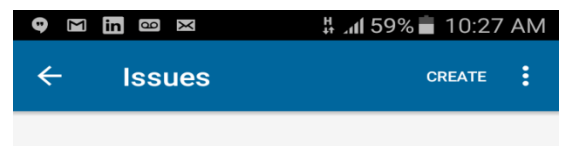

#### Figura 15. **Menú para la creación de tareas**

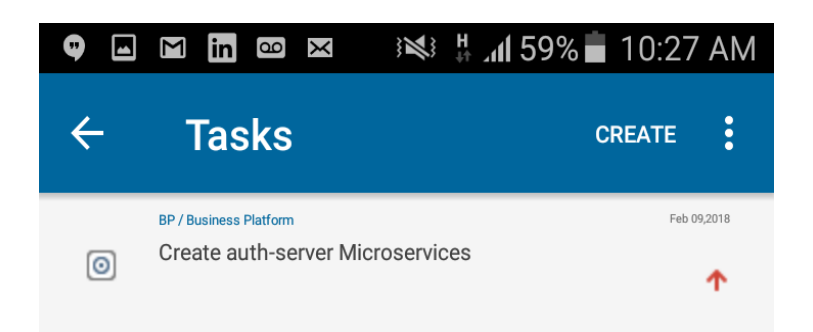

Fuente: elaboración propia.

La segunda opción está disponible en la opción de proyectos desde el menú principal para facilitar la creación de tareas o incidencias seleccionando previamente el proyecto al cual se desea agregar dicho elemento.

Al presionar en la opción de creación se ve el dialogo donde se ingresan los datos básicos para crear un nueva tarea o incidencia. De acuerdo con las dos opciones vistas previamente, se habilitarán o deshabilitarán ciertos campos del formulario de creación. A continuación una vista previa del formulario de apertura.

#### Figura 16. **Diálogo de apertura de una tarea o incidencia**

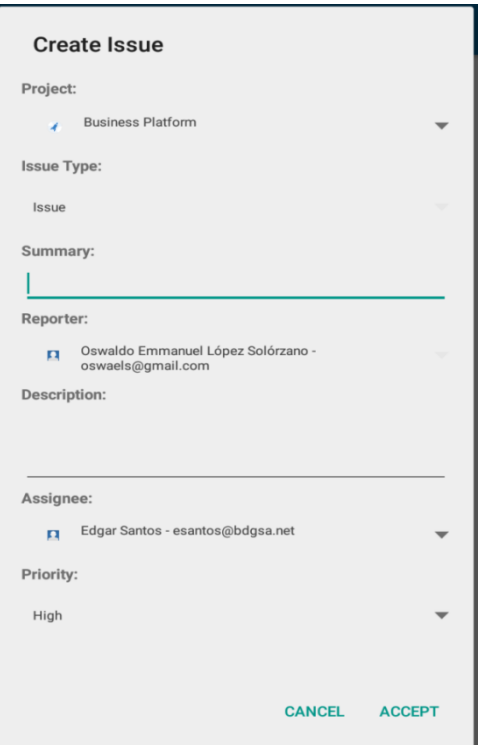

Fuente: elaboración propia.

#### **3.2.12. Resolución de una tarea o incidencia**

En esta opción, el usuario podrá marcar una incidencia o tarea como resuelta, la única validación es que la tarea o incidencia esté pendiente de resolución, esto es por medio de la opción resolver en la parte superior del detalle de la incidencia.

# Figura 17. **Solventar una tarea o incidencia**

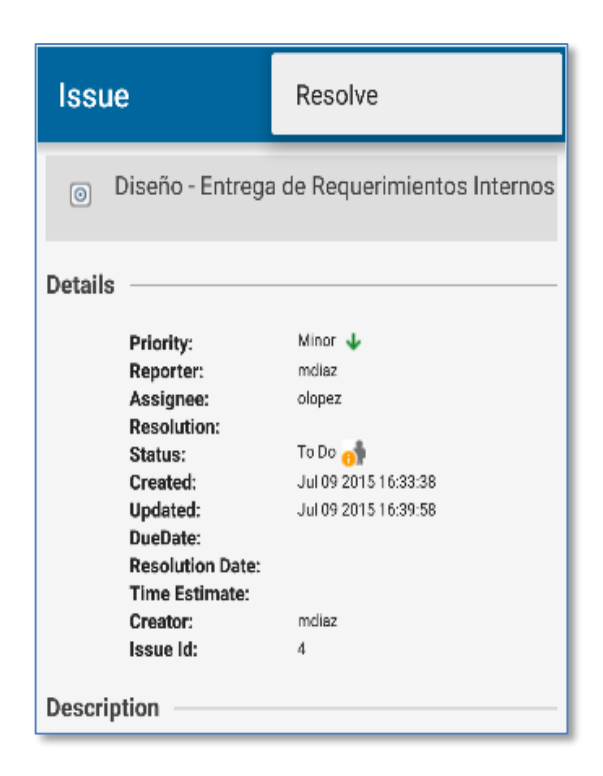

Fuente: elaboración propia.

La opción de resolución se muestra en un dialogo dentro del formulario y los valores a llenar se muestran en la siguiente gráfica:

#### Figura 18. **Información para solventar tarea o incidencia**

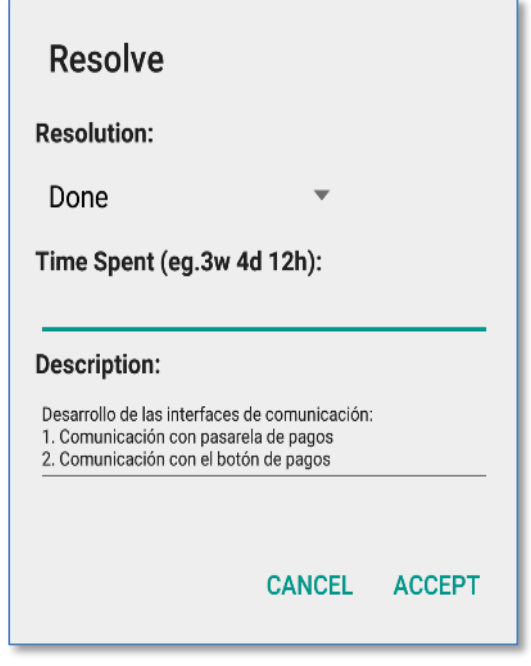

Fuente: elaboración propia.

#### **3.2.13. Estadísticas de usuario por proyecto**

En esta opción el usuario podrá visualizar una gráfica que indica el porcentaje de involucramiento que el mismo ha tenido en cada proyecto, es decir, en los proyectos donde ha tenido actividades del tipo tarea o incidencia.

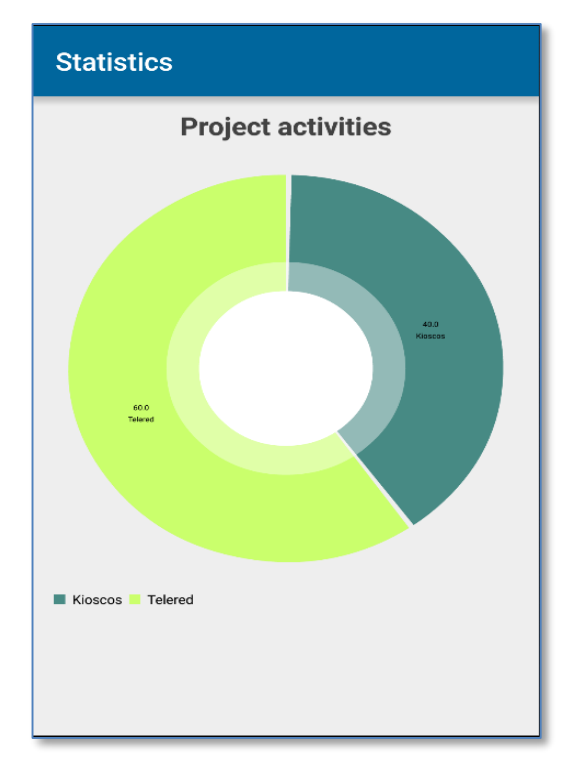

# Figura 19. **Estadísticas de actividades por proyecto**

Fuente: elaboración propia.

# **3.2.14. Estadísticas por el tipo de actividad en un proyecto**

En esta opción el usuario podrá visualizar un estadístico de tareas e incidencias por proyecto.

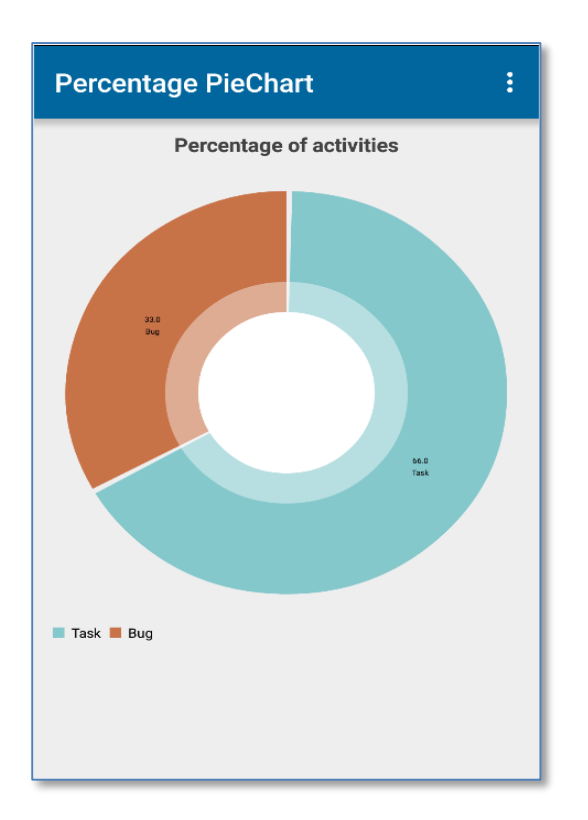

#### Figura 20. **Estadísticas de tares e incidencias por proyecto**

Fuente: elaboración propia.

# **3.2.15. Estadísticas según el estado de las actividades de un proyecto**

Dentro de la opción anterior, la aplicación permite visualizar una segunda gráfica de barras que indica el estado de las tareas e incidencias en tiempo real.

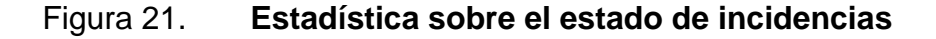

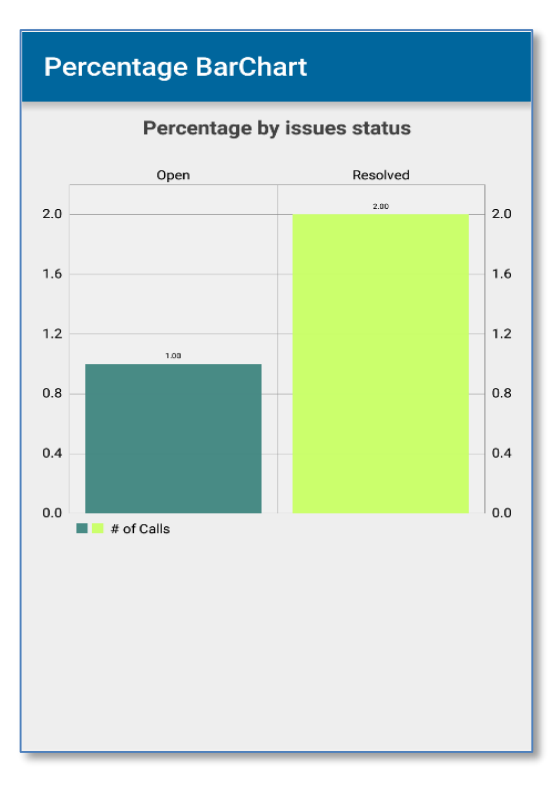

Fuente: elaboración propia.

#### **3.3. Diseño intuitivo y usabilidad**

Es importante para los clientes finales interactuar con una aplicación móvil muy bien diseñada y fácil de utilizar. Con base en esa necesidad identificada, se desarrolló una aplicación móvil con los colores que actualmente tiene la aplicación web de Jira, la cual la hacen una interfaz de usuario muy agradable y amigable. Es importante señalar que la usabilidad y navegación de la aplicación es muy sencilla ya que cuenta con un menú de fácil interacción que permite acceder a las opciones básicas de usuario, además, se utilizó la última versión del kit de desarrollo para dispositivos android más reciente, dicha versión posee componentes de gran utilidad y que favorecen a la usabilidad de la aplicación móvil.

# **4. DOCUMENTACIÓN Y TUTORIAL DE PROGRAMACIÓN DE LA APLICACIÓN**

A continuación se listan las herramientas utilizadas:

### **4.1. Requisitos**

Para el desarrollo de la aplicación móvil se utilizaron herramientas que facilitaron el trabajo de programación, componentes de hardware y software para las pruebas de desarrollo, diseño, integración, seguridad, despliegue, entre otros.

# **4.1.1. Herramientas de desarrollo**

- Android Studio
- Eclipse
- Hibernate
- Spring Framework
- Maven
- Spring

## **4.1.2. Hardware**

- Procesador Core I7 2.13 GHz
- Disco duro 1 TB
- RAM 8GB
- Servidor Linux 64 bits

#### **4.1.3. Software**

- Office 2010
- Visio 2010
- Project 2007
- Atlassian Jira web
- Apache tomcat
- MySQL

#### **4.2. Documentación**

A continuación se describe el tutorial técnico de la aplicación:

#### **4.2.1. Aplicación Jira-Móvil**

La aplicación Jira-Móvil, es una herramienta que agrupa los servicios esenciales de la aplicación Jira web. Dicha aplicación está diseñada para las empresas dedicadas al desarrollo de aplicaciones para una variedad de propósitos comerciales y que requieren un monitoreo y control de sus aplicaciones relacionadas con incidencias y problemas reportados por los usuarios finales. Asimismo, puede monitorear y consultar el estado de las tareas e incidencias asociadas a los proyectos, tener una visión en tiempo real de las incidencias y tareas por proyectos, clasificación de tareas e incidencias por su estado actual, prioridad y a la vez categorizar por la complejidad.

El sistema contiene dos módulos de integración que son el corazón del aplicativo móvil en sí, el primero es el módulo que contiene los servicios que provee jira, es decir, es donde están integrados los servicios *RESTFul* que proveen la comunicación con la aplicación web de jira. Entre los servicios está

la consulta de proyectos, consulta de incidencias y tareas por proyecto, resolución de incidencia y tareas por proyecto, clasificación de incidencias y tareas por su estado actual (por hacer, en proceso, terminada). Todos estos servicios están expuestos para ser consumidos desde la aplicación móvil. Al final, dichos servicios son recursos protegidos y se accede a ellos por medio de OAUTH2, el cual es un mecanismo de delegación de acceso a recursos protegidos. La configuración se lleva a cabo por medio de los usuarios de Jira quienes tienen acceso al aplicativo web y al aplicativo móvil. Este mecanismo de seguridad permite delegar el acceso a través de roles definidos a los usuarios y restringir el acceso según las necesidades del negocio. Se debe recordar que la seguridad es una parte fundamental de cualquier aplicación de software, por ello, la aplicación Jira móvil debe cumplir obligatoriamente con este requerimiento.

El segundo módulo de integración es la aplicación móvil, en este caso, es la aplicación cliente jira-móvil, la cual se encarga de consumir los servicios que provee el módulo de integración de servicios descrito anteriormente. Es el módulo que provee la interfaz gráfica al usuario final, este define la interacción del usuario con el dispositivo móvil, así como de manejar la sesión del usuario autenticado.

El aplicativo está desarrollado para dispositivos móviles que utilizan la plataforma android con soporte para las versiones más recientes.

#### **4.2.2. Tutorial de desarrollo y referencias**

La aplicación Jira-móvil está desarrollada en dos partes. La primera consiste en el desarrollo de un conjunto de servicios *RESTFul* para la integración con la aplicación web de Jira. Para este se utilizaron tecnologías para el entorno de

desarrollo JAVA las herramientas son las siguientes: *maven, hibernate, spring framework, spring security oauth 2.* La primera herramienta se utilizó para la generación de *releases* de la aplicación como para la gestión de las versiones que se fueron creando durante el desarrollo de la aplicación móvil.

Con la segunda herramienta se logró la comunicación e interoperabilidad con la base de datos de la aplicación web de Jira. Se hicieron las configuraciones necesarias para la conexión de las fuentes de datos y permisos de autenticación sobre la misma para, posteriormente, integrar las tablas para la recuperación de la información a través del desarrollo de ciertas consultas estructuradas *SQL.* Gran parte de las tablas fueron mapeadas a objetos BO (*bussines object*) con el propósito de dejarle el control de las transacciones sobre las objetos, con *spring framework* se logró desarrollar la parte fundamental sobre los servicios ya que por medio de este framework se obtuvo la configuración de los componentes de aplicación y la administración del ciclo de vida de los objetos Java, esto fue posible gracias a la inyección de dependencias.

Toda aplicación debe contar con un mecanismo de alta seguridad para que los datos con los que la misma interactúa no sean expuestos y fáciles de obtener por software malicioso. Para cumplir con este atributo de calidad del software se utilizó *spring security oauth 2* para la seguridad de acceso desde la aplicación móvil. Por medio de este mecanismo se obtiene un código de acceso cada vez que un usuario intenta acceder a la aplicación. Este mecanismo es muy utilizado actualmente ya que permite generar aleatoriamente un código de seguridad conocido como *token* (*Access token*) para el acceso a la aplicación. Dicho código tiene un tiempo definido de vida, como otro código de refresco que permite volver a solicitar un nuevo *token* de acceso cada vez que el *token* principal haya caducado. Básicamente este *framework* delega el acceso a

ciertos recursos protegidos según los niveles de seguridad (roles) que se definan para la aplicación. Esto lo hace a través de la configuración de un servidor de autenticación el cual contiene todas la reglas y los tipos de autorizaciones válidas sobre los recursos, así como definir la implementación de almacenamiento de los tokens de acceso (en memoria, disco, JWT), el tiempo de vida de los mismos, entre otros. Luego, se debe configurar qué recursos estarán protegidos según los niveles o roles que se han definido para la aplicación. Esto se conoce como el servidor de recursos. Luego, están los usuarios con sus rol o roles definidos y, por último, el cliente. En este caso, el cliente es el dispositivo móvil, el siguiente diagrama ilustra la comunicación entre el servidor de autenticación y el servidor de recursos, ambos configurados con *spring security oauth2*.

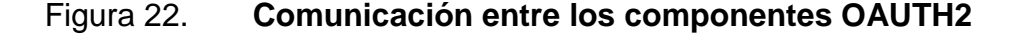

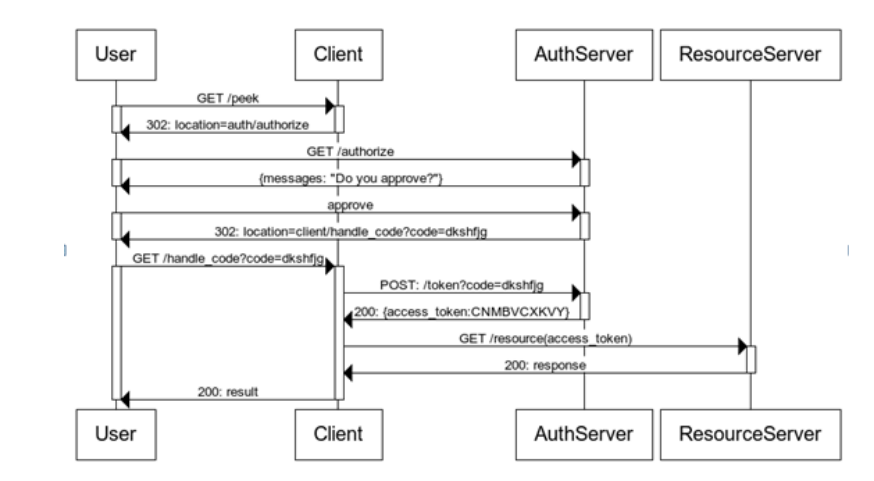

Fuente: [<https://www.cloudfoundry.org/blog/oauth-rest/>](https://www.cloudfoundry.org/blog/oauth-rest/). Consulta: noviembre 2017

La segunda parte de la aplicación Jira-Móvil, consiste en el desarrollo del aplicativo cliente el cual es el encargado de presentar la interfaz gráfica de usuario y el cliente que consume los servicios *RESTful* para la presentación de los datos reales en tiempo de ejecución de lo relacionado a los proyectos,

incidencias, tareas, entre otros. Todo lo que la aplicación web Jira ofrece ahora puede ser administrado desde la aplicación móvil desarrollada, el IDE utilizado es Android Studio, en su versión más reciente del kit de desarrollo.

Todo el desarrollo android fue de forma nativa, es decir, la aplicación móvil puede ser instalado en el sistema de archivos de cada dispositivo y va poder distribuirse en el mercado de aplicaciones móviles en el *Play Market* (Android).

#### **4.2.3. Consideraciones de implementación**

La implementación del aplicativo es realmente sencilla. Consiste en instalar las dos partes en las que se compone la aplicación, la parte que contiene los servicios y la parte del cliente final o *front-end*, el componente de instalación de los servicios es un archivo *war*, el cual puede instalarse en un servidor *tomcat* o en cualquier servidor (contenedor) web configurado. Para que la aplicación cliente funcione correctamente se debe asegurar que la instalación de los servicios se haya realizado con éxito, es decir, el orden de instalación es prioritario donde primero debe de instalarse los servicios en un servidor con ip pública para que, posteriormente, con la aplicación cliente descargada se pueda acceder sin ningún problema.

El componente cliente de la aplicación debe estar disponible desde el *Play Store* para su descarga, únicamente disponible para dispositivos con el sistema operativo android.

#### **4.3. Resultados que se esperan obtener al final del proyecto**

Al finalizar con el desarrollo del trabajo de graduación, se espera obtener beneficios académicos y profesionales por medio de un trabajo de graduación que implementa la nueva modalidad de desarrollo de nuevas tecnologías y se descubran nuevas oportunidades en el mercado del desarrollo de aplicaciones. Asimismo, dar a conocer que es importante adquirir nuevos conocimientos según avanza la tecnología y aplicarlos.

Un gran resultado es llegar a ser reconocido por ciertos sectores, compañías u organizaciones dedicadas a la producción de software, donde se pueda indicar que en un país como Guatemala también se puede producir software de calidad que cumpla con las expectativas de clientes que se encuentran fuera de sus fronteras. Con esto se coadyuva con el crecimiento del país. Por esta razón, este trabajo de graduación aspira a estos resultados al concluirlo.

Por último se espera publicar este trabajo de graduación para que sirva de base a quienes lo lean y de esta manera se involucren en el desarrollo de nuevas aplicaciones, específicamente, en el desarrollo de aplicaciones para dispositivos inteligentes, además de retomarlo y mejorarlo.

# **CONCLUSIONES**

- 1. El impacto que genera el uso de los dispositivos inteligentes favorece a las organizaciones o a personas individuales para que adquieran nuevos nichos de mercado donde se pueden agilizar o mejorar ciertos procesos.
- 2. El trabajo de graduación ayuda a adquirir conocimiento sobre desarrollo para nuevas tecnologías, así mismo favorece a colegas que en un futuro pueden encontrar una guía y tener ciertas bases para poner en práctica su propio trabajo de graduación bajo la modalidad de desarrollo móvil.
- 3. Durante la evolución de este trabajo de graduación se encontró un nuevo mecanismo ágil para aquellas organizaciones que se dedican al desarrollo de aplicaciones, donde por medio de un aplicativo móvil, pueden gestionar sus proyectos, incidencias y tareas sobre dichos proyectos, poder solventar problemas en aplicaciones puestas en producción.

# **RECOMENDACIONES**

- 1. Es importante involucrarse en temas relacionados con avances tecnológicos. Es notorio el crecimiento diario en el uso de los dispositivos móviles, por lo mismo, muchos fabricantes de este tipo de dispositivos se ven obligados a elaborar mejoras e innovar sus productos que tienen en el mercado.
- 2. Para quienes se dedican a temas de tecnología y como futuros profesionales es provechoso adquirir nuevos conocimientos sobre desarrollo de aplicaciones para móviles, donde se haga un estudio sobre las mejores prácticas, temas relacionados a diseño, herramientas y demás temas de interés.
- 3. Para aquellas personas que elijan esta modalidad de desarrollo como trabajo de graduación, es indispensable saber que con esfuerzo y dedicación puede lograrse un buen trabajo.

# **BIBLIOGRAFÍA**

- 1. Colaboradores de la enciclopedia libre Wikipedia*. Oauth.* [en línea]. [<https://en.wikipedia.org/wiki/OAuth#OAuth\\_2.0>](https://en.wikipedia.org/wiki/OAuth#OAuth_2.0) [Consulta: enero de 2017].
- 2. R*eléase.* [en línea]. [<https://en.wikipedia.org/wiki/Release>](https://en.wikipedia.org/wiki/Release) [Consulta: diciembre de 2017].
- 3. RICBARDSON, Leonard & AMUNDSEN, Mike. *RESTFul Web API´s*. 1a ed. Estados Unidos de América: O'Reilly, 2013. 320 p.
- 4. WOODS, Dan. JACOBSON, Daniel & BRAIL, Greg. *APIs: A Strategy guide*. 1a ed. Estados Unidos de América: O'Reilly media, 2011. 150 p.
